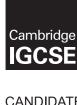

## **Cambridge International Examinations**

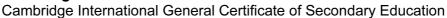

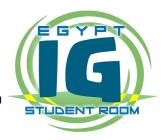

2 hours 30 minutes

| Paper 2 Practic   | ral Tast                       |                     | May/ June 201 |
|-------------------|--------------------------------|---------------------|---------------|
| INFORMATION       | I AND COMMUNICATION TECHNOLOGY |                     | 0417/2        |
| CENTRE<br>NUMBER  |                                | CANDIDATE<br>NUMBER |               |
| CANDIDATE<br>NAME |                                |                     |               |

Additional Materials:

Candidate Source Files

## **READ THESE INSTRUCTIONS FIRST**

Make sure that your **Centre number**, **candidate number** and **name** are written at the top of this page and are clearly visible on every printout, before it is sent to the printer. Printouts with handwritten information will **not** be marked.

DO NOT WRITE IN ANY BARCODES.

Carry out every instruction in each step.

Steps are numbered on the left hand side of the page. On the right hand side of the page for each step, you will find a box which you can tick  $(\checkmark)$  when you have completed it; this will help you track your progress through the test.

At the end of the exam put this Question Paper and all your printouts into the Assessment Record Folder.

If you have produced rough copies of printouts, these should be neatly crossed through to indicate that they are **not** the copy to be marked.

This document consists of 8 printed pages.

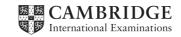

You work for an activity company called Tawara Adventure Centres. You are going to perform some tasks for this company.

|     |                                                                                                    | $\checkmark$ |
|-----|----------------------------------------------------------------------------------------------------|--------------|
| 1   | Open the file J14EVIDENCE.RTF                                                                                                    |              |
|     | Make sure that your name, Centre number and candidate number will appear on every page of this document.                            |              |
|     | Save this evidence document in your work area as <b>J14EVIDENCE</b> followed by your candidate number. For example: J14EVIDENCE9999 |              |
|     | You will need this file later.                                                                                                    |              |
| You | are now going to edit an information sheet about Tawara Adventure Centres.                                                          |              |
| 2   | Using a suitable software package, load the file J14FLYER.RTF                                                                       |              |
| 3   | Set the:                                                                                                    |              |
|     | page size to A4                                                                                                    | Ш            |
|     | orientation to portrait.                                                                                                    |              |
|     | Place screen shot evidence of the A4 page size setting in your evidence document.                                                   |              |
| 4   | Set the:                                                                                                    |              |
|     | top and bottom margins to 2.5 centimetres                                                                                           |              |
|     | left and right margins to 2 centimetres.                                                                                            |              |
|     | Place screen shot evidence of this in your evidence document.                                                                       |              |
| 5   | Save the document with a new name in your work area. Make sure it is saved in the format of the software you are using.             |              |
| 6   | Place in the header:                                                                                                    |              |
|     | your name left aligned                                                                                                    |              |
|     | today's date right aligned.                                                                                                    |              |
|     | Place in the footer:                                                                                                    |              |
|     | the automated file name and path left aligned                                                                                       |              |
|     | your Centre number and candidate number right aligned.                                                                              |              |
|     | Make sure that all the alignments match the page margins.                                                                           |              |
|     | Make sure that the headers and footers are displayed on all pages.                                                                  |              |
| 7   | At the start of the document enter the title Tawara Adventure Centres                                                               |              |
| 8   | Make the title:                                                                                                    |              |
|     | centre aligned                                                                                                    |              |
|     | font size 30 point                                                                                                    |              |
|     | • italic.                                                                                                    |              |
| 9   | Below the title, add a subtitle:                                                                                                    |              |
|     | Produced by: and add your name.                                                                                                    |              |

|    |                                                                                                    | • |  |  |  |
|----|----------------------------------------------------------------------------------------------------|---|--|--|--|
| 10 | Make the subtitle:                                                                                                    |   |  |  |  |
|    | left aligned                                                                                                    |   |  |  |  |
|    | font size 18 point                                                                                                    |   |  |  |  |
|    | bold and underlined.                                                                                                    |   |  |  |  |
| 11 | Set the title and subtitle to a serif font.                                                                                                    |   |  |  |  |
| 12 | Format the text from the subheading <i>ACTIVITIES</i> so that this subheading and all following text is displayed in two equally spaced columns with <b>1</b> centimetre spacing between the columns. |   |  |  |  |
| 13 | Set all of the body text to:                                                                                                    |   |  |  |  |
|    | be fully justified                                                                                                    |   |  |  |  |
|    | • font size 11 point                                                                                                    |   |  |  |  |
|    | a sans-serif font                                                                                                    |   |  |  |  |
|    | single line spacing.                                                                                                    |   |  |  |  |
| 14 | Identify the 8 subheadings in the document and make them all:                                                                                                    |   |  |  |  |
|    | centre aligned                                                                                                    |   |  |  |  |
|    | • bold                                                                                                    |   |  |  |  |
|    | • underlined                                                                                                    |   |  |  |  |
|    | a serif font                                                                                                    |   |  |  |  |
|    | • font size <b>14</b> point.                                                                                                    |   |  |  |  |
| 15 | Make sure there is a single <b>11</b> point line space after each paragraph of the body text and after each subheading.                                                                               |   |  |  |  |
| 16 | Open the file <b>J14COURSE.CSV</b> and insert the contents as a table on the first page after These include:                                                                                          |   |  |  |  |
| 17 | Delete the third column with the heading LEVEL from the table.                                                                                                    |   |  |  |  |
| 18 | Format the text in the table as body text.                                                                                                    |   |  |  |  |
| 19 | Adjust the column widths so all the data displays on one line.                                                                                                    |   |  |  |  |
| 20 | Format the top row of the table to be:                                                                                                    |   |  |  |  |
|    | bold and underlined                                                                                                    |   |  |  |  |
|    | centre aligned over the three columns.                                                                                                    |   |  |  |  |
| 21 | Make sure the table:                                                                                                    |   |  |  |  |
|    | fits within the column                                                                                                    | ш |  |  |  |
|    | <ul> <li>has a single (11 point) line space above and below</li> </ul>                                                                                                    |   |  |  |  |
|    | displays gridlines when printed.                                                                                                    |   |  |  |  |
| 22 | Import the image <b>J14SKI.JPG</b> and place this below the subheading <i>ACTIVITIES</i> on the                                                                                                    |   |  |  |  |
|    | first page.                                                                                                    | Ш |  |  |  |

|    |                                                                                        | ✓ |  |
|----|----------------------------------------------------------------------------------------|---|--|
| 23 | Crop the image to remove the fish on the left hand side.                               |   |  |
| 24 | Format the image so that it is:                                                        |   |  |
|    | re-sized to a height of 5 centimetres                                                  |   |  |
|    | aligned to the left margin                                                             |   |  |
|    | • aligned with the top of the paragraph starting We offer an unrivalled                |   |  |
|    | Make sure the text wraps round the image and the aspect ratio is maintained.           |   |  |
|    | It may look like this:                                                                 |   |  |
|    |                                                                                        |   |  |
| 25 | Apply bullets to the list of centres from:                                             |   |  |
|    | Bristol                                                                                | Ш |  |
|    | to                                                                                     |   |  |
|    | Wales                                                                                  |   |  |
| 26 |                                                                                        |   |  |
| 26 | Format the list so the bullets are positioned 2 cm from the left margin of the column. |   |  |
| 27 | Format the last paragraph of the document to display:                                  |   |  |
|    | an outside 3 to 4 point border                                                         |   |  |
|    | <ul> <li>light grey shading (10 – 25%)</li> </ul>                                      |   |  |
|    | • 1.5 line spacing.                                                                    |   |  |
| 28 | Replace the word external with the word outdoor wherever it occurs.                    |   |  |
| 29 | Save the document.                                                                     |   |  |

You are now going to prepare some reports for the company. <u>Make sure all currency values are in Euros to two decimal places.</u>

| Course_<br>Activity |                      | DATATY      | DATA TYPE      |                  |             |            |          |          |
|---------------------|----------------------|-------------|----------------|------------------|-------------|------------|----------|----------|
| Activity            | Course_Code          |             |                |                  |             |            |          |          |
| Activity            |                      | Text        |                |                  |             |            |          |          |
| Type<br>Level       |                      | Text        |                |                  |             |            |          |          |
|                     |                      | Text        |                |                  |             |            |          |          |
| Location            | 1                    | Text        |                |                  |             |            |          |          |
| Residen             | tial                 | Boolean/L   | -ogical        | Yes/No           |             |            |          |          |
| Daily_C             | ost                  | Number      |                | Numeric/Currency |             |            |          |          |
| Duration            | 1                    | Number      |                | Integer          |             |            |          |          |
| Insurand            | e                    | Number      |                | Numeric/Currency |             |            |          |          |
| Insert the          | t.<br>following thre | e records:  | i ilailies ali | d data types u   | sed into    | your e     | vidend   | ce       |
| Insert the          |                      | e records:  |                | d data types u   | sed into    | your e     | vidend   | ce       |
| Course_Code         |                      | e records:  | Teve/          | d data types u   | Residential | Daily_Cost | Duration |          |
|                     | following three      | Water Value |                | Tocation         |             |            |          | 20<br>15 |

|    |                                                                                                    | ✓ |
|----|----------------------------------------------------------------------------------------------------|---|
| 36 | <ul> <li>Produce a report from all the data which:</li> <li>contains a new field called Course_Cost which is calculated at run-time. This field will calculate the Daily_Cost multiplied by Duration plus the Insurance</li> <li>has the Course_Cost field displayed as currency</li> <li>shows only the records where the Level is Extreme, Residential is Yes, Duration is 10 days or less and excludes those activities located in Ireland</li> <li>shows only the fields Course_Code, Activity, Type, Location, Level, Daily_Cost, Duration and Course_Cost in this order with all data and labels displayed in full</li> <li>sorts the data into ascending order of Location and then into descending order of Daily_Cost</li> <li>fits on a single page wide</li> <li>has a page orientation of landscape</li> <li>calculates the average Daily_Cost, positioned below the Daily_Cost column and formatted as currency</li> <li>has a label to the left of this number Average cost per day</li> <li>includes the heading Extreme Outdoor Activities at the top of the page</li> <li>has your name, Centre number and candidate number on the right at the top of the report.</li> </ul> |   |
| 37 | Save and print this report.                                                                                                    |   |
| 38 | Produce an extract from all the data which:  • selects only those activities  • containing Snow or Ice  • located in Scotland                                                                                                    |   |
|    | <ul> <li>where the <i>Type</i> is Thrill</li> <li>shows only the fields <i>Course_Code</i>, <i>Level</i> and <i>Activity</i> in this order</li> <li>sorts the <i>Activity</i> in ascending alphabetical order.</li> </ul>                                                                                                    |   |
| 39 | Save this data in a form which can be imported into the document that you saved in step 29.                                                                                                    |   |
| 40 | Import this data into your document as a table after the paragraph which ends:even the most demanding thrill seeker.                                                                                                    |   |
|    | Make sure that all required fields and their labels are fully visible and that there is a single (11 point) line space above and below the extract.                                                                                                    |   |
| 41 | Spell-check and proof-read the document.                                                                                                    |   |
|    | Make sure that:                                                                                                    |   |
|    | tables do not overlap two columns or pages                                                                                                    |   |
|    | <ul> <li>paragraphs with borders are not split over two columns or pages</li> </ul>                                                                                                    |   |
|    | bulleted lists are not split over two columns or pages                                                                                                    |   |
|    | there are no widows or orphans                                                                                                    |   |
|    | there are no blank pages.                                                                                                    |   |
|    | Make sure all formatting is consistent throughout your document.                                                                                                    |   |
| 42 | Save and print the document.                                                                                                    |   |

| You a | are now                                                                                                    | going to create a snort presentation.                                                    |                                                                                                    |          |  |
|-------|----------------------------------------------------------------------------------------------------|------------------------------------------------------------------------------------------|----------------------------------------------------------------------------------------------------|----------|--|
| 40    | l                                                                                                    | the Steel 4 ADDEO DTE electron the test                                                  | de la Balancia de la companya de la companya de la companya de la companya de la companya de la companya de la | <b>✓</b> |  |
| 43    |                                                                                                    |                                                                                          | kt as slides in your presentation software.                                                                    |          |  |
|       | (This s                                                                                                    | should provide 7 slides)                                                                 |                                                                                                    |          |  |
| 44    | The ma                                                                                                    | aster slide must have:                                                                   |                                                                                                    |          |  |
|       | • a                                                                                                    | plain white background                                                                   |                                                                                                    |          |  |
|       |                                                                                                    | e image <b>LOGO.JPG</b> placed in the b<br>rould be <b>2.5</b> cm and the aspect ratio s | ottom right corner. The height of the image hould be maintained                                                |          |  |
|       | -                                                                                                    | our Centre number, candidate numbe<br>e top right corner                                 | er and name in a 10 point black serif font in                                                                  |          |  |
|       | • au                                                                                                    | tomatic slide numbers in the bottom le                                                   | eft corner                                                                                                    |          |  |
|       |                                                                                                    | e text <b>Tawara Adventure Centres</b> ir<br>e slide. Make sure the text does not w      | n a black <b>48</b> point serif font in the top left of grap                                                   |          |  |
|       |                                                                                                    | horizontal black line, <b>3</b> points wide                                              | e, across the slide below the text Tawara                                                                      |          |  |
|       | No ma                                                                                                    | ster slide elements, text or images sh                                                   | ould overlap on any slides.                                                                                    |          |  |
|       | Apply a                                                                                                    | all master slide elements to all slides.                                                 |                                                                                                    |          |  |
| 45    | _                                                                                                    | e the layout of slide 1 to a Title Sli<br>aligned on the slide.                          | ide layout so it contains a title and subtitle                                                                 |          |  |
| 46    | Delete                                                                                                    | the slide with the title Residential cou                                                 | ırses include:                                                                                                 |          |  |
| 47    | On the slide with the title <i>Most popular activities</i> insert a table with 2 columns and 3 rows and enter the following information: |                                                                                          |                                                                                                    |          |  |
|       |                                                                                                    | Quad Biking                                                                              | Kayaking                                                                                                    |          |  |
|       |                                                                                                    | Snowboarding                                                                             | Zorbing                                                                                                    |          |  |
|       | <b>-</b>                                                                                                    | Climbing Wall                                                                            | 4x4 Driving                                                                                                    |          |  |
|       |                                                                                                    | t the table so:                                                                          |                                                                                                    |          |  |
|       |                                                                                                    | ere is no cell shading                                                                   |                                                                                                    |          |  |
|       |                                                                                                    | e font size is <b>24</b> point                                                           |                                                                                                    |          |  |
|       | · ·                                                                                                    | idlines are displayed.                                                                   |                                                                                                    |          |  |
| 48    |                                                                                                    |                                                                                          | nsert a call out box to the right of the bullets.  December to March in the call out box.                      |          |  |
| 49    |                                                                                                    | e a vertical bar chart using the table in<br>er of each type of sporting activity avai   |                                                                                                    |          |  |
| 50    | Label t                                                                                                    | the chart with                                                                           |                                                                                                    |          |  |
|       | • the                                                                                                    | e title Number of Activities                                                             |                                                                                                    |          |  |
|       | <ul> <li>ca</li> </ul>                                                                                                    | tegory series labels displayed in full                                                   |                                                                                                    |          |  |
|       | <ul> <li>ax</li> </ul>                                                                                                    | is titles as Category and Total                                                          |                                                                                                    |          |  |
|       | Do not                                                                                                    | display a legend.                                                                        |                                                                                                    |          |  |

| 51    | Place the chart to the right of the activities:                    | bullet points on the slide with the title Range of       |  |
|-------|--------------------------------------------------------------------|----------------------------------------------------------|--|
| 52    | Save the presentation.                                             |                                                          |  |
|       | Print the presentation with six sli                                | des to the page.                                         |  |
|       | Print the slide with the title Range                               | e of activities as a full slide.                         |  |
| 53    | In your email program create a fo                                  | older in your inbox named <b>Tawara AC</b>               |  |
|       | Place screen shot evidence of th                                   | is folder in your evidence document.                     |  |
| 54    | _                                                                  | to your email contacts/address book: IL ADDRESS          |  |
|       | Nasser Salam n.sal                                                 | am@cie.org.uk                                            |  |
|       | Place in your evidence documen been saved.                         | t screen shot evidence to show that this contact has     |  |
| 55    | Prepare an email message:                                          |                                                          |  |
|       | • to be sent to Nasser Salam                                       | (from your contacts/address book)                        |  |
|       | • with a blind copy to <b>design.l</b>                             | h@cie.org.uk                                             |  |
|       | • with the subject line Informa                                    | ition Sheet                                              |  |
|       | The body text of the message sh                                    | ould include:                                            |  |
|       | <ul> <li>your name</li> </ul>                                      |                                                          |  |
|       | <ul> <li>your Centre number</li> </ul>                             |                                                          |  |
|       | <ul> <li>your candidate number</li> </ul>                          |                                                          |  |
|       | the text: The final version is                                     | s attached for your approval.                            |  |
| 56    | Attach to your email only the doc                                  | cument which you saved at step 42.                       |  |
| 57    | Take a screen shot of this email, place it in your evidence docume | showing clearly that the attachment is present, and ent. |  |
|       | Send the email.                                                    |                                                          |  |
| 58    | Save and print the evidence doc                                    | ument.                                                   |  |
| Vrite | e today's date in the box below.                                   |                                                          |  |
| Date  |                                                                    |                                                          |  |
|       |                                                                    |                                                          |  |
|       |                                                                    |                                                          |  |
|       |                                                                    |                                                          |  |

Permission to reproduce items where third-party owned material protected by copyright is included has been sought and cleared where possible. Every reasonable effort has been made by the publisher (UCLES) to trace copyright holders, but if any items requiring clearance have unwittingly been included, the publisher will be pleased to make amends at the earliest possible opportunity.

Cambridge International Examinations is part of the Cambridge Assessment Group. Cambridge Assessment is the brand name of University of Cambridge Local Examinations Syndicate (UCLES), which is itself a department of the University of Cambridge.